# **Get Started with BioOne Complete**

A User's Guide to BioOne Complete **Q Q** BEGIN >

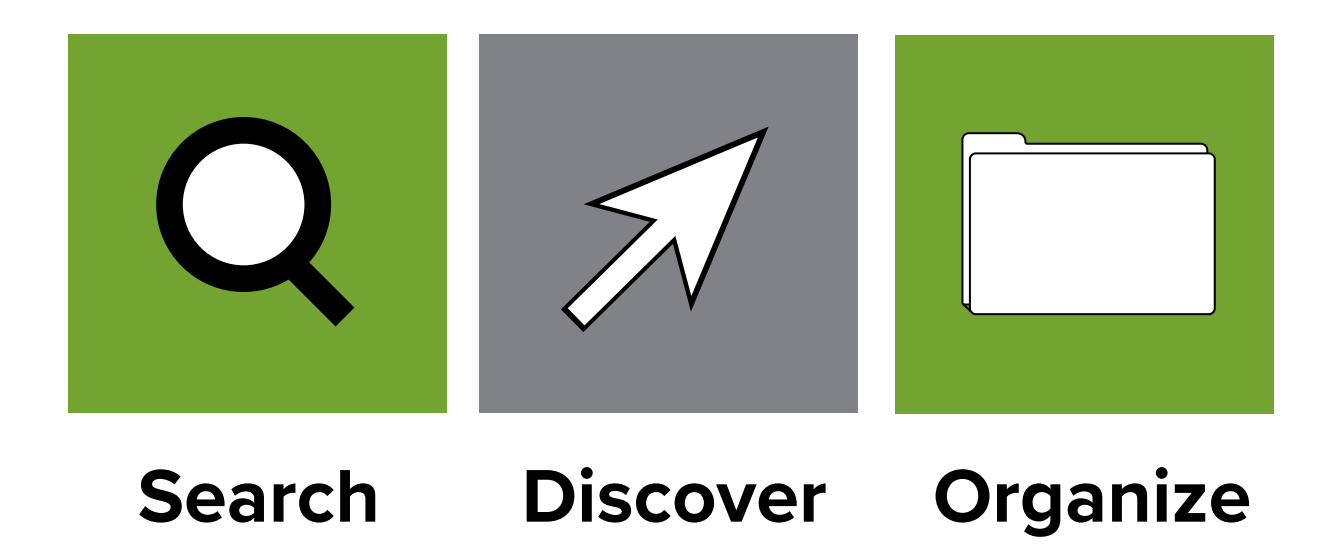

# **Streamline Your Research**

BioOne Complete has a fresh look. The site's redesign, coupled with enhanced functionality, makes finding and accessing content easier than ever.

# **Tools and Features**

### **Improved Usability**

BioOne Complete features a more modern look, redesigned navigation, and more tools to create a better user experience for browsing, searching, and managing your research.

### **My Library**

Send articles to [My Library,](#page-3-0) a place where you can collect, sort, and organize your research with a few clicks.

### **Enhanced Searching**

Our [robust search engine](#page-4-0) offers more ways to search, filter, and refine your search to locate the most relevant research.

### **Email Alerts to Stay Informed**

Create [custom email alerts](#page-3-1) to receive notifications when content is published, cited, or updated.

#### **Improved Mobile Access**

BioOne Complete is optimized for mobile use. Access full-text content on-the-go when you [affiliate your personal account](#page-2-0) with your institution's subscription.

### **Full-text HTML**

All journal content is displayed in full-text HTML alongside the downloadable PDF.

# **Navigate the New Homepage**

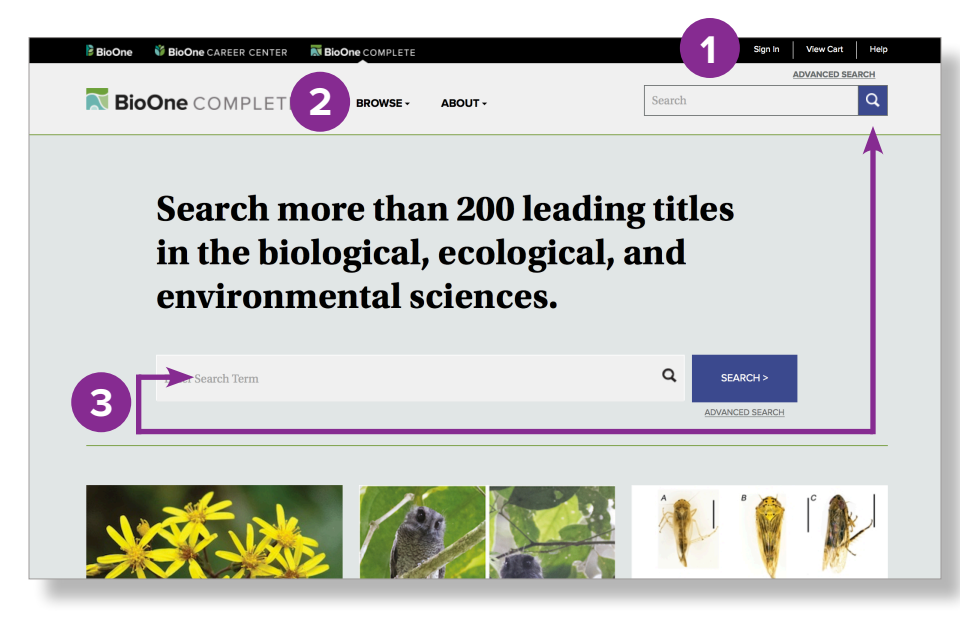

**1. Navigate** - Sign into your account, view your cart to complete Pay-Per-View purchases, and access the Help section.

**2. Browse** - Browse the collection by title, publisher, or subject area.

**3. Search** - Basic search automatically searches all journal content on the site, while advanced search allows you to create complex queries.

# **My Account**

Your BioOne Complete account allows you to access a suite of useful tools. Create a free BioOne account or log in using the **Sign In** link at the top of each page.

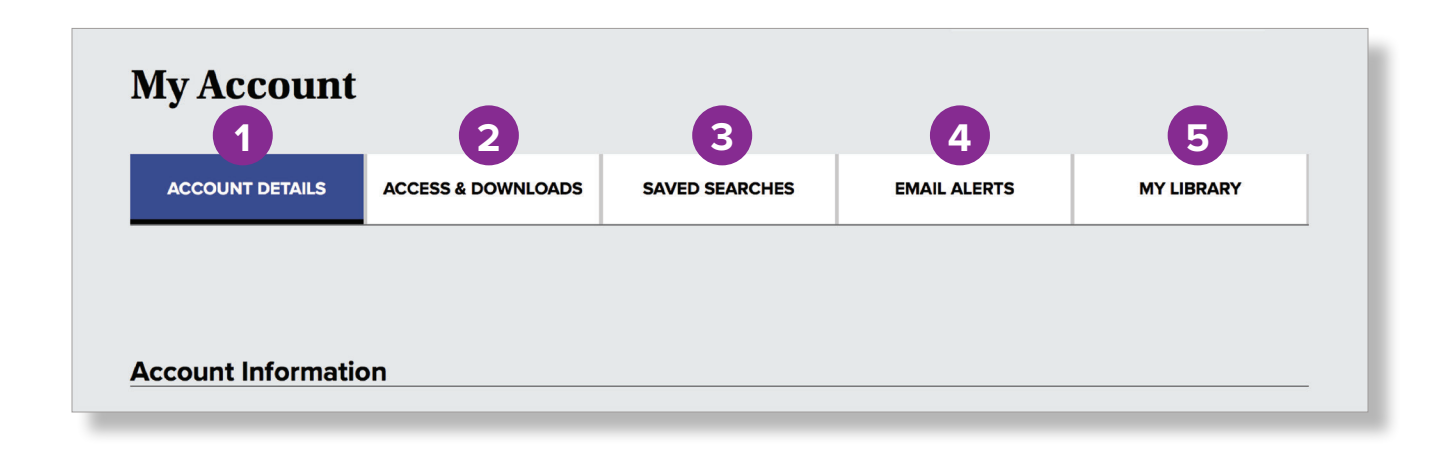

**1. Account Details** - Update your personal information and password.

**2. Access and Downloads** - Find institutional subscriptions affiliated with your account, a list of titles with full-text access, and purchased articles.

**3. Saved Searches** - View, manage, and revisit saved search criteria.

**4. Email Alerts** - Manage custom alerts for new content, errata, citations, and saved searches.

**5. My Library** - Save articles to My Library, a place where you can collect and organize your research.

### <span id="page-2-0"></span>**Access Subscribed Content Off-Campus**

Affiliated access allows you to read and download full-text articles from off-campus through a subscribing institution. To affiliate your personal BioOne Complete account with an institution's subscription, sign in to your account while on a campus computer or Wi-Fi network. Affiliation with your institution lasts for 90 days and automatically renews for 90 days anytime you sign in to your personal account from the campus network.

# **Saved Searches**

BioOne Complete's platform allows you to save searches. This enables you to re-run searches without having to re-enter complex search criteria. Access, manage, and delete your searches from this tab.

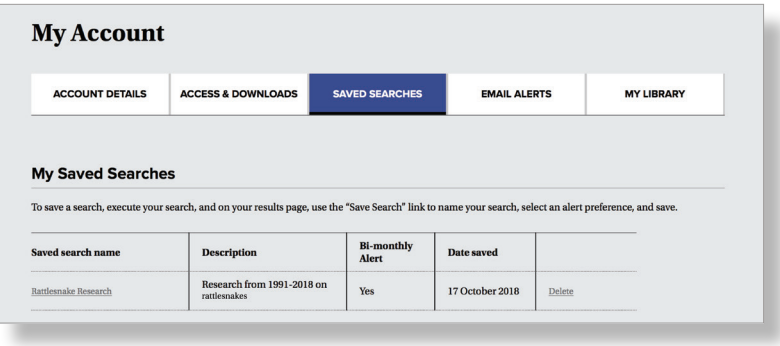

### <span id="page-3-1"></span>**Email Alerts**

View and manage **Content**, **Errata**, **Citation**, and **Search** alerts.

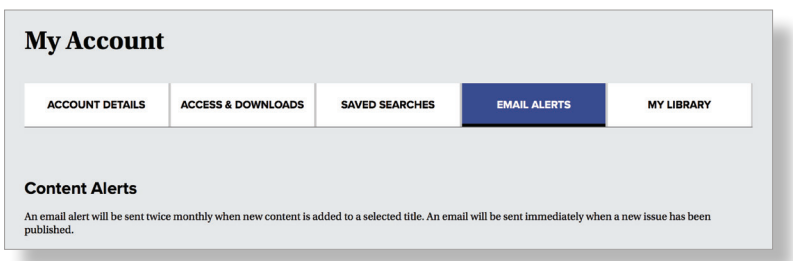

### **Content Alerts**

Be notified when new issues of your favorite journals are published.

### **Errata Alerts**

Receive an email if a specific article is updated.

### **Citation Alerts**

Be alerted when a specific article is cited.

### **Search Alerts**

Be notified when content matching your saved search criteria is published.

# <span id="page-3-0"></span>**My Library**

Use **My Library** to organize and manage articles relevant to your research or interests.

**1. Folders** - Create folders to store and sort articles based on theme, project, or other criteria.

Download a PDF version of the

### **2. View and Sort By**

Sort all articles in your library or a folder by date added, publication date, or title.

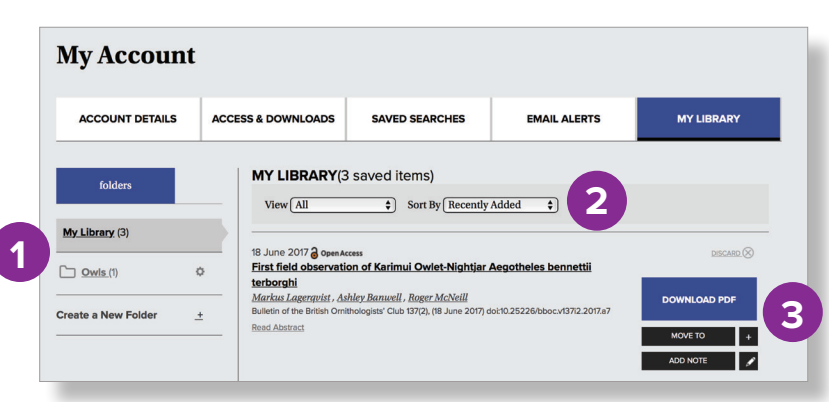

**3. Download PDF, Move To, Add Note**

#### **Download PDF**

#### **Move To**

Move articles to or from a folder.

#### **Add Note**

Add descriptions or notes to saved articles.

article.

# **Searching BioOne Complete**

BioOne Complete's search engine allows you to execute complex searches to quickly locate the most relevant content.

<span id="page-4-0"></span>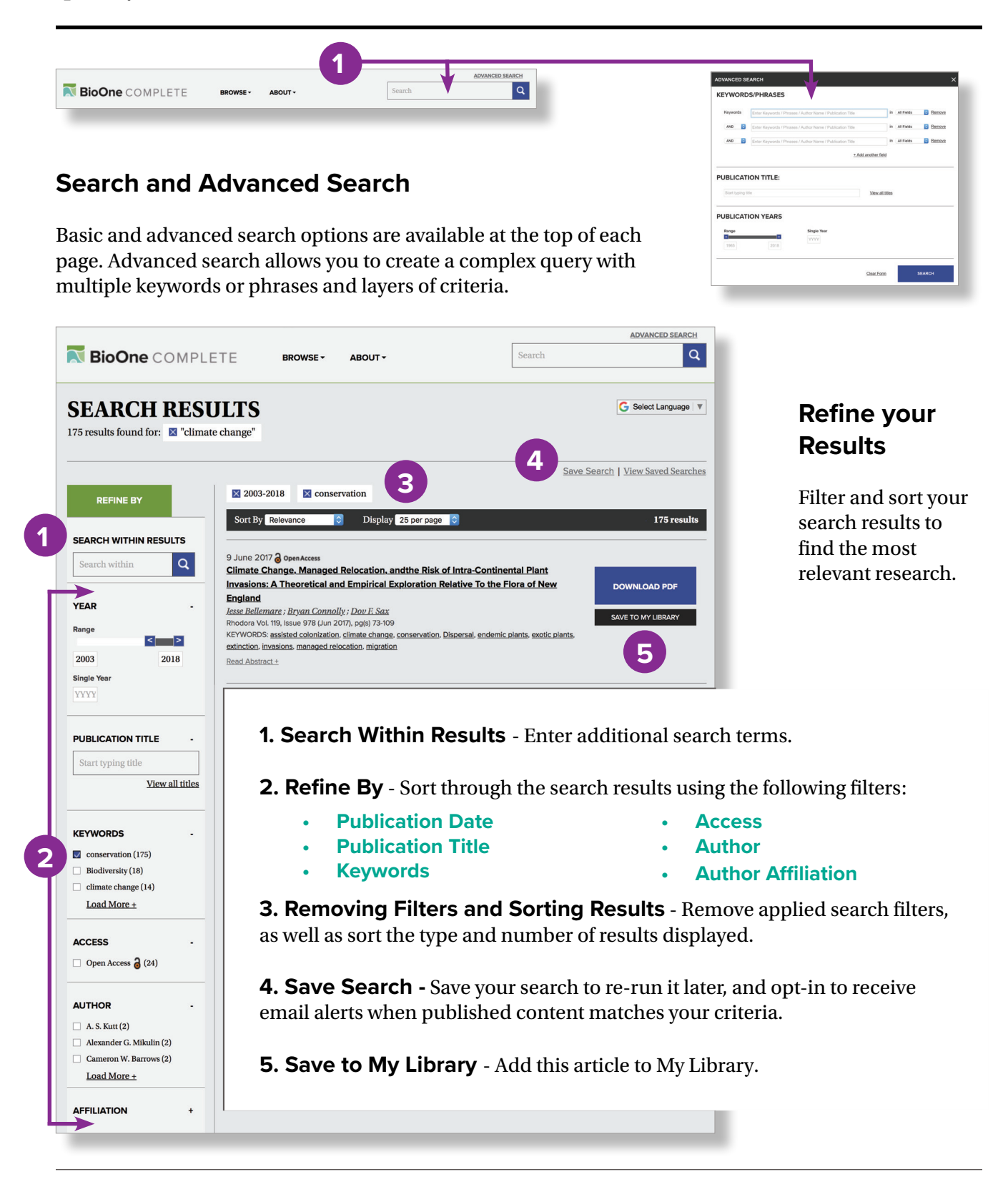

# **Article Pages**

Each article's HTML page is home to multiple tools and features that streamline your research and simplify interacting with the article.

**BioOne** WBioOne CAREER CENTER **NO BioOne** COMPLETE

N BioOne COMPLETE

### **1. Breadcrumbs**

Navigate to the current TOC, list of issues, or the Journal's homepage.

### **2. Google Translate**

Translate HTML content into over 90 languages.

### **3. Navigation Tabs**

Move to various sections of the article quickly.

**4. Save to My Library** Save the article to **My Library**.

### **5. Share**

Share the article link via email or social media.

#### **6. Get Citation** Export the citation or citation & abstract to your favorite Reference

1 June 2015 **Ultraviolet Vision May be Widespread in Bats** P. Marcos Gorresen; Paul M. Cryan; David C. Dalton; Sandy Wolf; Frank J. Bonaccorso Author Affiliations + Acta Chiropterologica, 17(1):193-199 (2015). https://doi.org/10.3161/15081109ACC2015.17.1.017 **3** ARTICLE SECTIONS - REFERENCES CITED BY **Abstract** Insectivorous bats are well known for their abilities to find and pursue flying insect prev at close range using echolocation, but they also rely heavily on vision. For example, at night bats use vision to orier across landscapes, avoid large obstacles, and locate roosts. Although lacking sharp visual acuity, the eyes of bats evolved to function at very low levels of illumination. Recent evidence based on genetics, immunohistochemistry, and laboratory behavioral trials indicated that many bats can see ultraviolet light (UV), at least at illumination levels similar to or brighter than those before twilight. Despite this growing evidence for potentially widespread UV vision in bats, the prevalence of UV vision among bats remains unknown and has not been studied outside of the laboratory. We used a Y-maze to test whether **KEYWORDS** wild-caught bats could see reflected UV light and whether such UV vision functions at the dim lighting conditions typically experienced by night-flying bats. Seven insectivorous species of bats, representing Chiroptera five genera and three families, showed a statistically significant 'escape-toward-the-light' behavior when orientation placed in the Y-maze. Our results provide compelling evidence of widespread dim-light UV vision in bats. perception Show All Keywords **INTRODUCTION** Certain bat species are well known for their abilities to sense and capture small insects and avoid nearby ARTICLE IMPACT obstacles using echolocation (Altringham and Fenton, 2003). The majority of bat species see better in dim rather than brightly lit conditions and so have the ability to perceive distant objects in conditions that are typically too dark for humans (Suthers, 1970; Suthers and Wallis, 1970; Ellins and Masterson  $\mathbf{1}$ 1974; Bell and Fenton, 1986; Boonman et al., 2013). It has long been known that vision is a primary means by which bats find their way across long distances and through nighttime landscapes (Davis and Barbour, 1965; Griffin, 1970; Chase, 1981; Buchler and Childs, 1982; Tsoar et al., 2011). Bats often ignore acoustic cues when visual cues are simultaneously present (Davis and Barbour, 1965; Chase, 1981; McGuire and Fenton, 2010; Orbach and Fenton, 2010; Boonman et al., 2013). However, bat vision research has received proportionally little attention compared to echolocation research. Management Software.

**1**

**2**

ABOUT

**BROWSE-**

**7. Keywords and Related Content** - View related articles by clicking on a keyword or title.

**8. Article Impact** - Click the Altmetric badge to open a detailed page showing how this research has been shared online.

**9. Rights & Permissions** - Access information on how to obtain the rights and permissions to re-use the article.

**10. Errata and Citation Alerts** - Sign up for email notifications when an article is updated or cited.

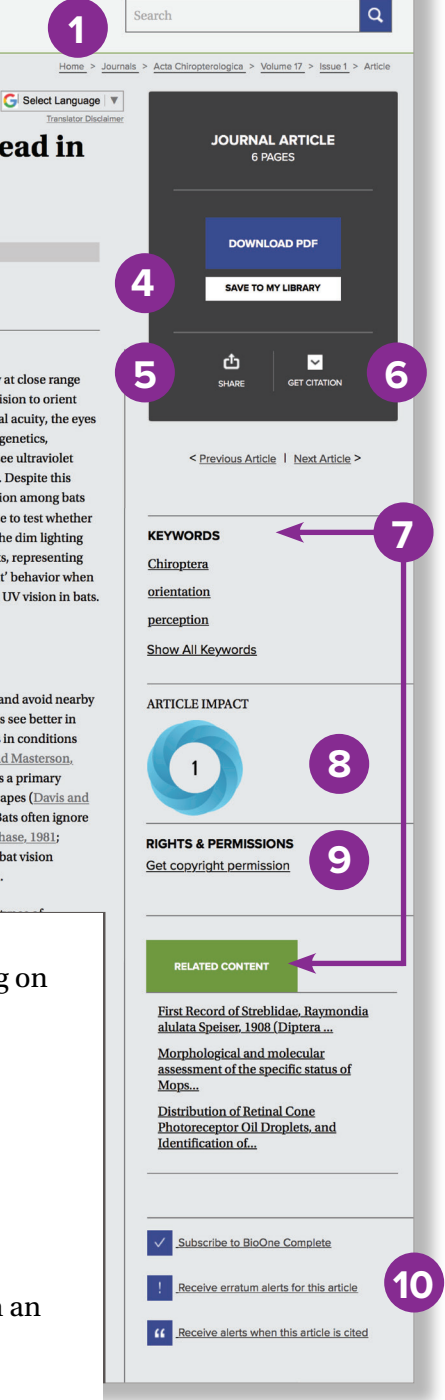

**ADVANCED SEARCH** 

# **Start Exploring**

BioOne Complete is home to more than 200 titles across the biological sciences. Subject areas and select titles include:

# **Agriculture & Agronomy**

Canadian Journal of Animal Science Crop and Pasture Science Invasive Plant Science and Management Weed Science

# **Biodiversity Conservation**

Adansonia The American Midland Naturalist Bulletin of the AMNH Northeastern Naturalist

# **Ecology**

Écoscience Journal of Resources and Ecology Natural Areas Journal Wildlife Biology  $\partial$ 

### **Entomology**

The Coleopterists Bulletin Comparative Parasitology Entomologica Americana Journal of Arachnology

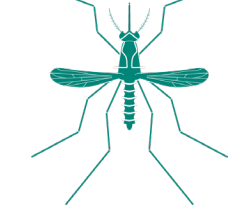

# **Environmental Sciences**

International Forestry Review Mountain Research and Development  $\partial$ Northwest Science Rangelands

# **Evolutionary Biology**

Australian Systematic Botany Breviora Paleobiology Politics and the Life Sciences

# **Geology & Paleontology**

Ameghiniana **Geodiversitas** PALAIOS Journal of Paleontology

### **Marine & Freshwater Biology**

American Malacological Bulletin Freshwater Reviews Journal of Coastal Research Pacific Science

# **Ornithology**

Ardeola The Condor Ornithological Science **Waterbirds** 

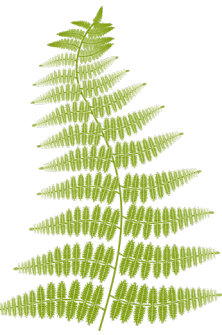

### **Plant Sciences**

American Fern Journal Cryptogamie, Bryologie Novon: A Journal for Botanical Nomenclature Rhodora

# **Veterinary Sciences**

Avian Diseases Journal of Herpetological Medicine and Surgery Journal of Wildlife Diseases Journal of Zoo and Wildlife Medicine

### **Zoology**

Acta Chiropterologica Copeia Journal of Mammalogy Ursus

### **Visit [complete.BioOne.org/browse](http://complete.BioOne.org/browse) to view the full title list.**

# **Visit the Help section for more user resources.**

[complete.BioOne.org/help](http://complete.BioOne.org/help)

**Contact the BioOne Complete Help Desk:** +1 202-296-1605 ex. 2 [helpdesk@BioOne.org](mailto:helpdesk%40BioOne.org?subject=)

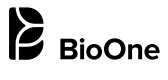

21 Dupont Circle NW, Suite 800 Washington, D.C. 20036 USA